**Anexo 3b. Tareas para los usuarios del Portal en la segunda aplicación.** 

**Tareas para los usuarios del portal estatal del gobierno de Puebla.** 

**A continuación se te presentan una serie de tareas las cuales ayudaran a evaluar al Portal Estatal de Gobierno de Puebla, dichas tareas están divididas en secciones. Anota debajo de cada tarea tus comentarios, sugerencias, opiniones o quejas acerca de cada una.** 

### **Tareas de Reconocimiento.**

- I. Navega y explora las diferentes ligas, secciones, herramientas etc. Que te ofrece el Portal Estatal.
- II. A continuación escribe las secciones las cuales tu consideras se divide el Portal Estatal.

## **E-services:**

### **Tareas de Atención ciudadana.**

1) Busca en el portal y visualiza la herramienta para encontrar el modulo de atención del SOAPAP más cercano a tu domicilio.

2) Descarga la ley de obras públicas para el Estado de Puebla del SEDUOP.

2.1) Localiza y visualiza en qué lugar quedo guardada la ley de obras públicas que acabas de descargar.

3) Obtén el número telefónico del funcionario público Ardelio Vargas Fosado (secretario de seguridad pública) del directorio que ofrece el portal.

4) Encuentra el domicilio de la dependencia de gobierno "Secretaria de Turismo" (SECTUR)

### **Tareas de Trámites y servicios.**

5) En la sección de negocios…. Descarga los indicadores económicos que tienen que ver con el PIB por división de actividad económica.

6) ¿En qué consiste el eje 3 de los programas de gobierno catalogado en SIPROS?

7) Consulta tu curp.

8) Busca los requisitos para tramitar una licencia de manejo.

9) Con la ayuda de la herramienta "Tramitapue", consulta los requisitos para el pago de la tenencia.

## **E-comerce:**

## **Tareas de Turismo y economía.**

10) Ubica un hotel de 3 estrellas.

11) Localiza alguna dirección en la que puedas encontrar un módulo de información turística.

12) Envía un comentario expresando tu opinión acerca de la sección de turismo del portal del estado.

13) Quieres conocer un poco más acerca de la ciudad de Puebla. Localiza los museos que se encuentran en la ciudad y escoge el que mas sea de tu agrado.

## **E-participation:**

### **Tareas de participación ciudadana.**

14) Escríbele al gobernador tu opinión acerca de que te ha parecido su gubernatura hasta la fecha.

15) Busca la sección para denunciar a un servidor público.

16) Escribe al administrador del sitio acerca de cómo te pareció el portal Estatal del Gobierno de Puebla.

17) En el link de "PROPUESTAS", localiza a que se refiere el portal de participación ciudadana de "compromiso por Puebla"

## **E-Transparency:**

### **Tareas de transparencia.**

18) Descarga el informe de los últimos datos de Puebla y de que año es la última actualización.

19) De los municipios que pertenecen al estado de Puebla ingresa al municipio de Huejotzingo y revisa qué información se te presenta.

20) Localiza los sueldos y salarios de los funcionarios de primer y segundo nivel (como transparencia fiscal).

# **Preguntas Específicas de las Secciones del Portal.**

¿Consideras que el Portal Estatal brinda?...

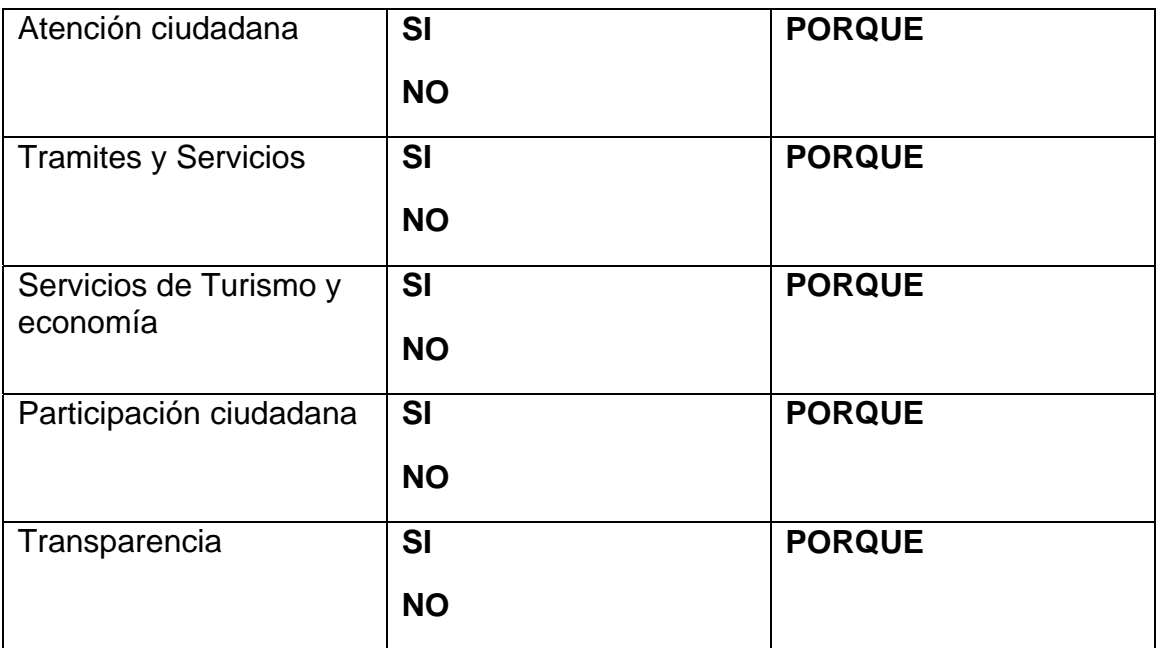